# GS2 DEVELOPMENT MANUAL

# **CONTENTS**

| 1 | W   | ORKING MECHANISM                             | . 1 |
|---|-----|----------------------------------------------|-----|
|   | 1.1 | Mode                                         | 1   |
|   | 1.2 | Measuring Principle                          | .1  |
| 2 | SY  | STEM COMMUNICATION                           | 2   |
|   | 2.1 | Communication Mechanism                      | 2   |
|   | 2.2 | System Command                               | 3   |
|   | 2.3 | System Messages                              | 3   |
| 3 | DA  | ATA PROTOCOL                                 | . 4 |
|   | 3.1 | Obtain the Device Address Command            | 4   |
|   | 3.2 | Obtain Version Information Command           | 5   |
|   | 3.3 | Obtain Device Parameter Command              | 5   |
|   | 3.4 | Scan Command                                 | 6   |
|   | 3.5 | Stop Command                                 | 7   |
|   | 3.6 | Set The Baud Rate Command                    | 8   |
|   | 3.7 | Set The Edge Mode (Strong anti-jamming mode) | 8   |
|   | 3.8 | System Reset Command                         | 9   |
| 4 | DA  | ATA ANALYSIS                                 | 10  |
| 5 | O   | TA UPGRADE                                   | 12  |
|   | 5.1 | Upgrade Workflow                             | 12  |
|   | 5.2 | Send Protocol                                | 12  |
|   | 5.3 | Start_IAP Instruction                        | 13  |
|   | 5.4 | Running_IAP Instruction                      | 14  |
|   | 5.5 | Complete_IAP Instruction                     | 15  |
|   | 5.6 | RESET_SYSTEM Instruction                     | 16  |
|   | 5.7 | OTA Upgrade Q&A                              | 16  |
| 6 | А٦  | ΓΤΕΝΤΙΟΝ                                     | 16  |
| 7 | RF  | FVISE                                        | 18  |

### 1 WORKING MECHANISM

### **1.1 Mode**

The GS2(hereinafter referred to as GS2) system has 3 working modes: idle mode, scan mode, stop mode.

- **Idle mode:** When GS2 is powered on, the default mode is idle mode. In idle mode, the GS2's ranging unit does not work and the laser is not light.
- **Scan mode:** When GS2 is in scanning mode, the ranging unit turns on the laser. When the GS2 starts to work, it continuously samples the external environment and outputs it in real time after background processing.
- **Stop mode:** When GS2 runs with an error, such as turning on the scanner, the laser is off, the motor does not rotate, etc.GS2 will automatically turn off the distance measuring unit.

# 1.2 Measuring Principle

GS2 is a short-range solid-state lidar with a range of 25-300mm. It is mainly composed of a line laser and a camera. After the one-line laser emits the laser light, it is captured by the camera. According to the fixed structure of the laser and the camera, combined with the principle of triangulation distance measurement, we can calculate the distance from the object to the GS2. According to the calibrated parameters of the camera, the angle value of the measured object in the lidar coordinate system can be known. As a result, we have obtained the complete measurement data of the measured object.

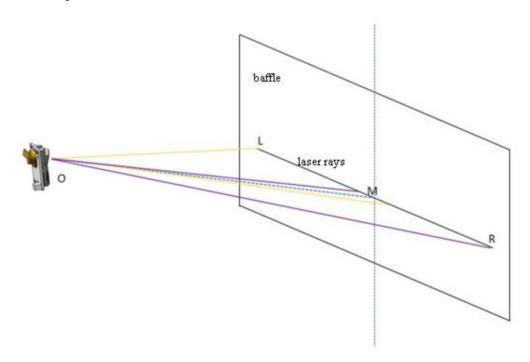

FIG 1 GS2 MEASUREMENT DIAGRAM

Point O is the origin of coordinates, the purple area is the angle of view of the right camera, and the orange area is the angle of view of the left camera.

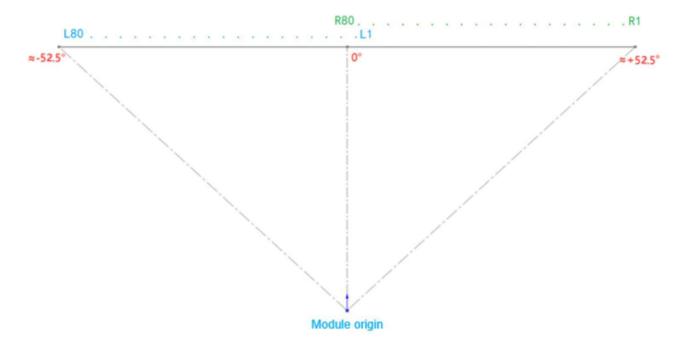

FIG 2 GS2 OUTPUT POINT CLOUD ANGLE DIAGRAM

With the mod punctuation as the coordinate origin, the front is the direction of the coordinate system 0 degree, and the angle increases clockwise. When the point cloud is output, the order of the data (S1~S160) is L1~L80, R1~R80. The Angle and distance calculated by the SDK are all represented in the coordinate system clockwise.

### 2 SYSTEM COMMUNICATION

### 2.1 Communication Mechanism

GS2 communicates commands and data with external devices through the serial port. When an external device sends a system command to GS2, GS2 resolves the system command and returns a corresponding reply message. According to the command content, GS2 switches the corresponding working status. Base on the content of the message, the external system can parse the message and obtain the response data.

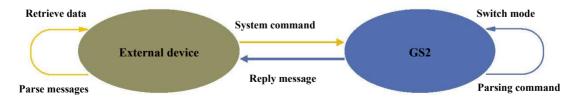

FIG 3 GS2 SYSTEM COMMUNICATION

# 2.2 System Command

The external system can set the corresponding working status of GS2 and send corresponding data by sending related system commands. The system commands issued by GS2 are as follows:

**CHART 1 GS2 SYSTEM COMMAND** 

| System command | Description                                | Mode switching | Answer mode         |
|----------------|--------------------------------------------|----------------|---------------------|
| 0×60           | Obtaining the Device Address               | Stop mode      | Single response     |
| 0×61           | Obtaining device parameters                | Stop mode      | Single response     |
| 0×62           | Obtaining version Information              | Stop mode      | Single response     |
| 0×63           | Start scanning and output point cloud data | Scan mode      | Continuous response |
| 0x64           | Stop device, stop scanning                 | Stop mode      | Single response     |
| 0x67           | Soft restart                               | /              | Single response     |
| 0×68           | Set the serial port baud rate              | Stop mode      | Single response     |
| 0×69           | Set the edge mode (anti-noise mode)        | Stop mode      | Single response     |

# 2.3 System Messages

The system message is a response message that the system feeds back based on the received system command. According to different system commands, the reply mode and response content of the system message are also different. There are three kinds of response modes: no response, single response, continuous response.

No response means that the system does not return any messages. A single reply indicates that the system's message length is limited, and the response ends once. When the system is cascaded with multiple GS2 devices, some commands will receive responses from multiple GS2 devices consecutively. Continuous response means that the system's message length is infinite and needs to send data continuously, such as when entering the scan mode.

The single response, multiple response and continuous response messages use the same data protocol. The contents of the protocol are: packet header, device address, packet type, data length, data segment and check code, and are output through the serial port hexadecimal system.

CHART 2 GS2 SCHEMATIC DIAGRAM OF SYSTEM MESSAGE DATA PROTOCOL

| Packet header | Device address | Packet type | Response length | Data segment | Check code |
|---------------|----------------|-------------|-----------------|--------------|------------|
| 4 Bytes       | 1 Byte         | 1 Byte      | 2 Bytes         | N Bytes      | 1 Byte     |

### Byte offset:

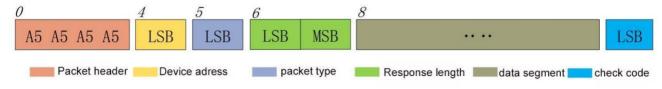

FIG 4 GS2 SCHEMATIC DIAGRAM OF SYSTEM MESSAGE DATA PROTOCOL

- **Packet header:** The message packet header for GS2 is marked 0xA5A5A5A5.
- **Device address:** GS2 device address, according to the number of cascades, is divided into:

0x01, 0x02, 0x04;

- **Packet type:** See chart 1 for the types of system commands.
- **Response length:** Represents the length of the response
- **Data segment:** Different system commands respond to different data content, and their data

protocols are different.

Check code: check code.

Note: The GS2 data communication adopts the small-endian mode, low order first.

# **3 DATA PROTOCOL**

# 3.1 Obtain the Device Address Command

When an external device sends this command to GS2, GS2 returns a device address packet, the message is:

### Command sent:

| Packet header |      |      |      | Address | Command<br>type | Data length | Check code |
|---------------|------|------|------|---------|-----------------|-------------|------------|
| 0xA5          | 0xA5 | 0xA5 | 0xA5 | 0x00    | 0x60            | 0x00 0x00   | 0x60       |

### Command received:

|      | Packet | header |      | Address | Command<br>type | Data 1 | length | Check code |
|------|--------|--------|------|---------|-----------------|--------|--------|------------|
| 0xA5 | 0xA5   | 0xA5   | 0xA5 | 0x0*    | 0x60            | 0x00   | 0x00   | LSB        |

In cascading, if N devices (up to 3 supported) are threaded, the command returns N answers at 0x01, 0x02, 0x04, corresponding to 1-3 modules respectively.

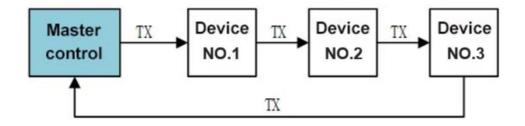

Definition: The address of module 1 is 0x01, module 2 is 0x02, and module 3 is 0x04.

### 3.2 Obtain Version Information Command

When an external device sends a scan command to GS2, the GS2 returns its version information. The reply message is:

### Command sent:

|      | Packe | t header |      | Adress | Command<br>type | Data 1 | length | Check code |
|------|-------|----------|------|--------|-----------------|--------|--------|------------|
| 0xA5 | 0xA5  | 0xA5     | 0xA5 | 0x00   | 0x62            | 0x00   | 0x00   | 0x62       |

### Command received:

|      | Packet | header | •    | Adre<br>ss | Command type | -    | ata<br>gth | Data se           | egment       | Check code |
|------|--------|--------|------|------------|--------------|------|------------|-------------------|--------------|------------|
| 0xA5 | 0xA5   | 0xA5   | 0xA5 | 0x0*       | 0x62         | 0x13 | 0x00       | Version<br>Number | SN<br>Number | LSB        |

In the case of cascading, if N (maximum 3) devices are connected in series, this command will return N responses, where the address is the address of the last device.

The version number is 3 bytes length, and the SN number is 16 bytes length.

### 3.3 Obtain Device Parameter Command

When an external device sends this command to GS2, GS2 will return its device parameters, and the message is:

### Command sent:

|                                             | Packet | header |  | Address | Command<br>type | Data 1 | length | Check code |
|---------------------------------------------|--------|--------|--|---------|-----------------|--------|--------|------------|
| 0xA5         0xA5         0xA5         0xA5 |        |        |  | 0x00    | 0x61            | 0x00   | 0x00   | 0x61       |

Command received:

| Packet header            | Addr<br>ess | Command type | Data<br>length | Data segment      | Check code |
|--------------------------|-------------|--------------|----------------|-------------------|------------|
| 0xA5   0xA5   0xA5   0xA | 0x0*        | 0x61         | 0x09 0x00      | Device parameters | LSB        |

The data segment includes the parameters of the corresponding devices, which are distributed as follows:

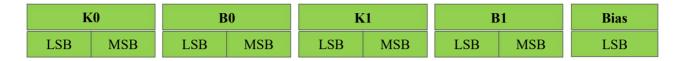

In cascading, if N devices (up to 3 supported) are threaded, the command returns N answers, corresponding to the parameters of each device.

The K and B received by the protocol are of uint16 type, which need to be converted to float type and then divided by 10000 before being substituted into the calculation function.

d compensateK0 = (float)K0/10000.0f;

d compensateB0 = (float)B0/10000.0f;

 $d_{compensateK1} = (float)K1/10000.0f;$ 

d compensateB1 = (float)B1/10000.0f;

Bias is of type int8, which needs to be converted to float type and divided by 10 before substituting into the calculation function.

bias = (float)Bias / 10;

### 3.4 Scan Command

When an external device sends a scan command to GS2, GS2 enters scan mode and continuously feeds back point cloud data. The message is:

Command sent: (Send address 0x00, cascade or not, will start all devices)

| Packet header |      |      |      | Address | Command<br>type | Data 1 | length | Check code |
|---------------|------|------|------|---------|-----------------|--------|--------|------------|
| 0xA5          | 0xA5 | 0xA5 | 0xA5 | 0x00    | 0x63            | 0x00   | 0x00   | 0x63       |

Command received: (In cascading cases, this command only returns one response, and the address is the largest address, for example: No.3 device are cascaded, and the address is 0x04.)

|      | Packet | header |      | Address | Command<br>type | Data | length | Check code |
|------|--------|--------|------|---------|-----------------|------|--------|------------|
| 0xA5 | 0xA5   | 0xA5   | 0xA5 | 0x0*    | 0x63            | 0x00 | 0x00   | LSB        |

Next, GS2 continuously outputs the point cloud data series, with the following frame structure:

|                     | Packet header |      | r    | type |      | Da<br>len | ıta<br>gth       | Data segment | Check<br>code |
|---------------------|---------------|------|------|------|------|-----------|------------------|--------------|---------------|
| 0xA5 0xA5 0xA5 0xA5 |               | 0xA5 | 0x0* | 0x63 | 0x42 | 0x01      | Point cloud data | LSB          |               |

The data segment is the point cloud data scanned by the system, which is sent to the serial port in hexadecimal to the external device according to the following data structure. The data length of the whole packet is 322 Bytes, including 2 Bytes of environmental data and 160 ranging points (S1-S160), each of which is 2 Bytes, the upper 7 bits are intensity data, and the lower 9 bits are distance data. The unit is mm.

| ENV |     | S1  |     | S2  |     | <br>S160 |     |
|-----|-----|-----|-----|-----|-----|----------|-----|
| LSB | MSB | LSB | MSB | LSB | MSB | <br>LSB  | MSB |

FIG 5 SCHEMATIC DIAGRAM OF THE DATA STRUCTURE OF THE SCAN COMMAND RESPONSE CONTENT

# 3.5 Stop Command

When the system is in the scanning state, GS2 has been sending point cloud data to the outside world. To disable the scanning at this time, send this command to stop the scanning. After sending the stop command, the module will reply to the response command, and the system will enter the standby sleep state immediately. At this time, the ranging unit of the device is in low power consumption mode, and the laser is turned off.

Command sending: (send address 0x00, no matter whether cascading or not, all devices will be closed).

|      | Packet header |      |      |      | Command<br>type | Data 1 | length | Check code |
|------|---------------|------|------|------|-----------------|--------|--------|------------|
| 0xA5 | 0xA5          | 0xA5 | 0xA5 | 0x00 | 0x64            | 0x00   | 0x00   | 0x64       |

Command received:

|      | Packet header |      |      |      | Command<br>type | Data | length | Check code |
|------|---------------|------|------|------|-----------------|------|--------|------------|
| 0xA5 | 0xA5          | 0xA5 | 0xA5 | 0x0* | 0x64            | 0x00 | 0x00   | LSB        |

In the case of cascading, if N (maximum 3) devices are connected in series, this command will only return a response, where the address is the address of the last device, for example: if 3 devices are cascaded, the address is 0x04.

### 3.6 Set The Baud Rate Command

When the external device sends this command to GS2, the output baud rate of GS2 can be set.

Command sent: (sending address 0x00, only supports setting the baud rate of all cascaded devices to be the same), the message is:

| Packet header       | Address | Command type | Data<br>length | Data segment        | Check code |
|---------------------|---------|--------------|----------------|---------------------|------------|
| 0xA5 0xA5 0xA5 0xA5 | 0x00    | 0x68         | 0x01 0x00      | baud rate (1 Bytes) | LSB        |

### Command received:

| Packet header       | Address | Command type | Data<br>length | Data segment        | Check code |
|---------------------|---------|--------------|----------------|---------------------|------------|
| 0xA5 0xA5 0xA5 0xA5 | 0x0*    | 0x68         | 0x01 0x00      | baud rate (1 Bytes) | LSB        |

Among them, the data segment is the baud rate parameter, including four baud rates (bps), respectively: 230400, 512000, 921600, 1500000 corresponding to code 0-3 (note: the three-module serial connection must be  $\geq$ 921600, the default is 921600).

In the case of cascading, if N devices (maximum support 3) devices are connected in series, the command will return N responses, corresponding to the parameters of each device, and the addresses are: 0x01, 0x02, 0x04.

After setting the baud rate, need to soft restart the device.

# 3.7 Set The Edge Mode (Strong anti-jamming mode)

When the external device sends this command to the GS2, the anti-jamming mode of the GS2 can be set.

Command sending: (sending address, cascade address), the message is:

| P    | Packet header |      | Addre<br>ss | Command type | Data<br>length |      | data segment   | Check code |
|------|---------------|------|-------------|--------------|----------------|------|----------------|------------|
| 0xA5 | 0xA5 0xA5     | 0xA5 | Address     | 0x69         | 0x01           | 0x00 | Mode (1 Bytes) | LSB        |

command reception:

| Packet header |      | ,    | Addr<br>ess | Command type |      |      | data segment   | Check code |
|---------------|------|------|-------------|--------------|------|------|----------------|------------|
| 0xA5 0xA5     | 0xA5 | 0xA5 | Address     | 0x69         | 0x01 | 0x00 | Mode (1 Bytes) | LSB        |

Address is the address of the module that needs to be configured in the cascade link. Mode=0 corresponds to the standard mode, Mode=1 corresponds to the edge mode (receptacle facing up), Mode=2 corresponds to the edge mode (receptacle facing down). In the edge mode, the fixed output of the lidar is 10HZ, and the filtering effect of ambient light will be enhanced. Mode=0XFF means reading, the lidar will return to the current mode. Lidar works in standard mode by default.

Set module 1: Address = 0x01

Set module 2: Address = 0x02

Set module 3: Address = 0x04

# 3.8 System Reset Command

When an external device sends this command to GS2, GS2 will enter a soft restart, and the system will reset and restart.

Command sending: (sending address, can only be the exact concatenated address: 0x01/0x02/0x04)

|      | Packet header |      | Address | Command<br>type | Data | length | Check code |      |
|------|---------------|------|---------|-----------------|------|--------|------------|------|
| 0xA5 | 0xA5          | 0xA5 | 0xA5    | 0x00            | 0x67 | 0x00   | 0x00       | 0x67 |

### Command reception:

|      | Packet header |      | Address | Command<br>type | Data | length | Check code |      |
|------|---------------|------|---------|-----------------|------|--------|------------|------|
| 0xA5 | 0xA5          | 0xA5 | 0xA5    | Address         | 0x67 | 0x00   | 0x00       | 0x67 |

Address is the address of the module that needs to be configured in the cascade link.

Reset module 1: Address = 0x01

Reset module 2: Address = 0x02

Reset module 3: Address = 0x04

### 4 DATA ANALYSIS

### **CHART 3 DATA STRUCTURE DESCRIPTION**

| Content | Name                      | Description                                                                  |
|---------|---------------------------|------------------------------------------------------------------------------|
| K0(2B)  | Device parameters         | (uint16) The left camera angle parameter k0 coefficient (see section 3.3)    |
| B0(2B)  | Device parameters         | (uint16) The left camera angle parameter k0 coefficient (see section 3.3)    |
| K1(2B)  | Device parameters         | (uint16) The right camera angle parameter k1 coefficient (see section 3.3)   |
| B1(2B)  | Device parameters         | (uint16) The right camera angle parameter b1 coefficient (see section 3.3)   |
| BIAS    | Device parameters         | (int8) The current camera angle parameter bias coefficient (see section 3.3) |
| ENV(2B) | Environment data          | Ambient light intensity                                                      |
| Si(2B)  | Distance measurement data | The lower 9 bits are the distance, the upper 7 bits are the intensity value  |

### Distance analysis

Distance calculation formula: Distance  $\mathbb{Z}=(\mathbb{Z}_{\mathbb{Z}})$  된  $\mathbb{Z}$  = ( $\mathbb{Z}$  =  $\mathbb{Z}$  =  $\mathbb{Z}$  =

Strength calculation: Quality 및 = 푆푖\_푀푆퐵 >> 1

### Angle analysis

The direction of laser emission is taken as the front of the sensor, the projection of the laser circle center on the PCB plane is taken as the origin of the coordinates, and the polar coordinate system is established with the normal line of the PCB plane as the 0-degree direction. Following the clockwise direction, the angle gradually increases.

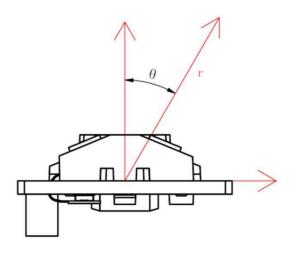

FIG 6 GS2 COORDINATE SYSTEM DIAGRAM

To convert the original data transmitted by the Lidar to the coordinate system in the above figure, a series of calculations are required. The conversion function is as follows (for details, please refer to the SDK):

```
double pixelU = n, Dist, theta, tempTheta, tempDist, tempX, tempY;
if (n < 80)// Differentiate left and right camera data
{
pixelU = 80 - pixelU;
if (d compensateB0 > 1) {
tempTheta = d compensateK0 * pixelU - d compensateB0;
}
else
{
tempTheta = atan(d_compensateK0 * pixelU - d_compensateB0) * 180 / M_PI;
}
tempDist = (dist - angle p x) / cos((angle p angle + bias - (tempTheta)) * M PI / 180);
tempTheta = tempTheta * M PI / 180;
tempX = cos((angle_p_angle + bias) * M_PI / 180) * tempDist * cos(tempTheta) +
sin((angle_p_angle + bias) * M_PI / 180) * (tempDist * sin(tempTheta));
tempY = -sin((angle_p_angle + bias) * M_PI / 180) * tempDist * cos(tempTheta) +
cos((angle_p_angle + bias) * M_PI / 180) * (tempDist * sin(tempTheta));
tempX = tempX + angle p x;
tempY = tempY - angle_p_y;
Dist = sqrt(tempX * tempX + tempY * tempY);
theta = atan(tempY / tempX) * 180 / M_PI;
}
else
{
pixelU = 160 - pixelU;
if (d compensateB1 > 1)
tempTheta = d_compensateK1 * pixelU - d_compensateB1;
}
else
{
tempTheta = atan(d_compensateK1 * pixelU - d_compensateB1) * 180 / M_PI;
}
tempDist = (dist - angle_p_x) / cos((angle_p_angle + bias + (tempTheta)) * M_PI / 180);
tempTheta = tempTheta * M PI / 180;
tempX = cos(-(angle_p_angle + bias) * M_PI / 180) * tempDist * cos(tempTheta) + sin(-
                              * M_PI / 180) * (tempDist * sin(tempTheta));
(angle_p_angle + bias)
tempY = -sin(-(angle_p_angle + bias) * M_PI / 180) * tempDist * cos(tempTheta) + cos(-
                              * M_PI / 180) * (tempDist * sin(tempTheta));
(angle_p_angle + bias)
tempX = tempX + angle_p_x;
tempY = tempY + angle_p_y;
Dist = sqrt(tempX * tempX + tempY * tempY);
theta = atan(tempY / tempX) * 180 / M PI;
}
if (theta < 0)
{
theta += 360;
}
*dstTheta = theta;
   *dstDist = Dist;
```

### Check code analysis

The check code uses single-byte accumulation to check the current data packet. The four-byte packet header and check code itself do not participate in the check operation. The check code solution formula is:

CheckSum = 
$$ADD_1$$
 要 = 1,2,...,   
  $ADD_{\frac{1}{2}}$  器 图   
 the numbers from the sumulative formulae it means, to accumulate

| Device adress      | C_1   |
|--------------------|-------|
| Command type       | C_2   |
| Data length LSB    | C_3   |
| Data length MSB    | C_4   |
| Data segment LSB 0 | C_5   |
| Data segment LSB 1 | C_6   |
| •••                | •••   |
| Data segment MSB N | C_end |
|                    |       |

FIG 7 CHECKSUM DIAGRAM

# **5 OTA UPGRADE**

# **5.1 Upgrade Workflow**

Cascading upgrade prerequisites: all three modules have been assigned address using the 0x60 to avoid address conflicts that cause the upgrade to fail. Note: During the upgrade process, each command receives a reply. The user needs to confirm the reply message and its meaning before proceeding to the next step. Ν Υ Confirm the Upgrade Send Start\_IAP version number successed is correct Send Running\_IAP Read version number Send Send Complete\_IAP RESET\_SYSTEM

FIG 8 UPGRADE WORKFLOW

### **5.2 Send Protocol**

### **CHART 4 OTA DATA PROTOCOL FORMAT (SMALL ENDIAN)**

| Parameter      | Length (BYTE) | Description                           |
|----------------|---------------|---------------------------------------|
| Packet_Header  | 4             | Data packet header, fixed as A5A5A5A5 |
| Device_Address | 1             | Specifies the address of the device   |
| Pack_ID        | 1             | Data packet ID (data type)            |

| Data_Len  | 2 | Data length of data segment, 0-82                                         |
|-----------|---|---------------------------------------------------------------------------|
| Data      | n | Data, n = Data_Len                                                        |
| Check_Sum | 1 | Checksum, the checksum of the remaining bytes after the header is removed |

| Packet_Header | Address | Pack_ID | Data_Len | Data    | Check_Sum |
|---------------|---------|---------|----------|---------|-----------|
| 0xA5          | LSB     | LSB     | LSB MSB  | n Bytes | LSB       |

### **CHART 5 OTA UPGRADE INSTRUCTIONS**

| Instruction type | Pack_ID         | Description                                           |
|------------------|-----------------|-------------------------------------------------------|
| Start_IAP        | 0x0A            | Send this command to start IAP after power on         |
| Running_IAP      | 0x0B            | Run IAP, transmit packets                             |
| Complete_IAP     | 0x0C End of IAP |                                                       |
| ACK_IAP          | 0x20            | IAP reply                                             |
| RESET_SYSTEM     | 0x67            | Reset and restart the module at the specified address |

# 5.3 Start\_IAP Instruction

Command sending:

| Packet_Header | Address | Pack_ID | Data_Len  | Data     | Check_Sum |
|---------------|---------|---------|-----------|----------|-----------|
| 0xA5          | LSB     | 0x0A    | 0x12 0x00 | 18 Bytes | LSB       |

Data segment Data format:

Data $[0\sim1]$ : The default is 0x00;

DATA[2~17]: It is a fixed character verification code:

0x73 0x74 0x61 0x72 0x74 0x20 0x64 0x6F 0x77 0x6E 0x6C 0x6F 0x61 0x64 0x00 0x00

Refer to sending message:

A5 A5 A5 A5 O1 OA 12 O0 O0 O0 73 74 61 72 74 20 64 6F 77 6E 6C 6F 61 64 00 O0 C3

Command reception: (Due to FLASH sector operations, the return delay is long and fluctuates between 80ms and 700ms)

| -    | Packet_H | <b>Teader</b> | •    | Address | ACK  | Data_Len  | Data    | Check_Sum |
|------|----------|---------------|------|---------|------|-----------|---------|-----------|
| 0xA5 | 0xA5     | 0xA5          | 0xA5 | LSB     | 0x20 | 0x04 0x00 | 4 Bytes | LSB       |

Receive data format:

Address: the module address;

ACK: The default is 0x20, indicating that the data packet is an acknowledgment packet;

Data $[0\sim1]$ : The default is 0x00;

Data[2]: 0x0A indicates that the response command is 0x0A;

Data[3]: 0x01 indicates normal reception, 0 indicates abnormal reception;

Reference to receive:

A5 A5 A5 A5 01 20 04 00 00 00 0A 01 30

# **5.4 Running\_IAP Instruction**

Command sending:

| Packet_Header | Address | Pack_ID | Data_Len  | Data     | Check_Sum |
|---------------|---------|---------|-----------|----------|-----------|
| 0xA5          | LSB     | 0x0B    | 0x52 0x00 | 82 Bytes | LSB       |

The firmware will be split during the upgrade, and the first two bytes of the data segment (Data) indicate the offset of this segment of data relative to the first byte of the firmware.

Data segment format:

| Packa   | ge_Shift | String verification code | Firmware data     |  |
|---------|----------|--------------------------|-------------------|--|
| Data[0] | Data[1]  | Data[2]~Data[17]         | Data[18]~Data[81] |  |

Data $[0\sim1]$ : Package Shift = Data[0]+ Data[1]\*256;

Data[2]~Data[17]: is a fixed string verification code:

0x64 0x6F 0x77 0x6E 0x6C 0x6F 0x61 0x64 0x69 0x6E 0x67 0x00 0x00 0x00 0x00 0x00

Data[18]~Data[81]: firmware data;

Refer to sending message:

A5 A5 A5 A1 0B 52 00 00 00 64 6F 77 6E 6C 6F 61 64 69 6E 67 00 00 00 00 00 + (Data[18]~Data[81]) + Check\_Sum

Command reception:

| Packet_Header | Address | ACK  | Data_Len  | Data    | Check_Sum |
|---------------|---------|------|-----------|---------|-----------|
| 0xA5          | LSB     | 0x20 | 0x04 0x00 | 4 Bytes | LSB       |

Receive data format:

Address: is the module address;

ACK: The default is 0x20, indicating that the data packet is an acknowledgment packet;

Data[ $0\sim1$ ]: Package\_Shift = Data[0]+ Data[1]\*256 indicates the firmware data offset of the response. It is recommended to judge the offset as a protection mechanism when detecting the response during the upgrade process.

Data[2]=0x0B indicates that the response command is 0x0B;

Data[3]=0x01 indicates normal reception, 0 indicates abnormal reception;

Reference to receive:

A5 A5 A5 A5 01 20 04 00 00 00 0B 01 31

# 5.5 Complete\_IAP Instruction

Command sending:

| Packet_Header | Address | Pack_ID | Data_Len  | Data     | Check_Sum |
|---------------|---------|---------|-----------|----------|-----------|
| 0xA5          | LSB     | 0x0C    | 0x16 0x00 | 22 Bytes | LSB       |

### Data segment format:

| Default         | String verification code | encryption flag   |  |
|-----------------|--------------------------|-------------------|--|
| Data[0]~Data[1] | Data[2]~Data[17]         | Data[18]~Data[21] |  |

Data $[0\sim1]$ : The default is  $0\times00$ ;

Data[2]~Data[17]: It is a fixed string verification code:

Data[18]~Data[21]: encryption flag, uint32\_t type, encrypted firmware is 1, non-encrypted firmware is 0;

Refer to sending message:

A5 A5 A5 A5 01 0C 16 00 00 00 63 6F 6D 70 6C 65 74 65 00 00 00 00 00 00 00 00 + (uint32\_t encryption flag) + Check Sum

### Command reception:

| Packet_Header | Address | ACK  | Data_Len  | Data    | Check_Sum |
|---------------|---------|------|-----------|---------|-----------|
| 0xA5          | LSB     | 0x20 | 0x04 0x00 | 4 Bytes | LSB       |

Receive data format:

Address: is the module address;

ACK: The default is 0x20, indicating that the data packet is an acknowledgment packet;

Data $[0\sim1]$ : The default is  $0\times00$ ;

Data[2]: 0x0C indicates that the response command is 0x0C;

Data[3]: 0x01 indicates normal reception, 0 indicates abnormal reception;

Refer to the received message:

A5 A5 A5 A5 01 20 04 00 00 00 0C 01 32

# **5.6 RESET\_SYSTEM Instruction**

Please refer to Chapter 3.8 System Reset Command for details.

# 5.7 OTA Upgrade Q&A

- 1) Q: How to judge the reset is successful after sending the reset command? Whether delay is required?
  - A: The successful execution can be judged according to the response packet of the reset command; it is recommended to add a 500ms delay after receiving the response before performing subsequent operations.
- 2) Q: Module 4 receives some serial port data that does not conform to the protocol after reset, how to deal with it?
  - A: The power-on log of the module is a string of ASCII data with 4 0x3E headers, which does not affect the normal data parsing with 4 0xA5 headers, and can be ignored. Due to the physical link, the logs of No. 1 and No. 2 modules cannot be received.
- 3) Q: How to deal with if the upgrade process is interrupted by a power failure and restart? A: Re-send the Start IAP command to re-upgrade.
- 4) 4) Q: What is the possible reason for the abnormal upgrade function in the cascade state? A: ①Confirm whether the physical link is correct, such as whether the point cloud data of the three modules can be received; ②Confirm that the addresses of the three modules do not conflict, and you can try to reassign the addresses; ③Reset the module to be upgraded and then restart the try;
- 5) Q: Why is the read version number 0 after the cascade upgrade?

  A: It means that the module upgrade is unsuccessful, users need to reset the module and then upgrade again.

# **6 ATTENTION**

1) During command interaction with GS2, except for the stop scan command, other commands cannot be interacted in scan mode, which may easily lead to message parsing errors.

- 2) GS2 will not automatically start ranging when power on. It needs to send a start scan command to enter the scan mode. When need to stop ranging, send a stop scan command to stop scanning and enter sleep mode.
- 3) Start GS2 normally, our recommended process is:

### First step:

send the Get Device Address command to get the address of the current device and the number of cascades, and configure the address;

### **Second step:**

send the get version command to get the version number;

### Third step:

send a command to obtain device parameters to obtain the angle parameters of the device for data analysis;

### Fourth step:

send a start scan command to obtain point cloud data.

- 4) Suggestions for the design of light-transmitting materials for GS2 perspective windows: If the front cover perspective window is designed for GS2, it is recommended to use infrared-permeable PC as its light-transmitting material, and the light-transmitting area is required to be flat (flatness ≤0.05mm), and all areas in the plane should be transparent in the 780nm to 1000nm band. The light rate is greater than 90%.
- 5) The recommended operation procedure for repeatedly switching GS2 on and off the navigation board:
  - In order to reduce the power consumption of the navigation board, if GS2 needs to be powered on and off repeatedly, it is recommended to send a stop scan command (see section 3.5) before powering off, and then configure the TX and RX of the navigation board to high impedance. Then pull VCC low to turn it off. The next time the power is turned on, first pull up VCC, then configure TX and RX as normal output and input states, and then after a delay of 300ms, perform command interaction with the line laser.
- 6) About the maximum waiting time after each GS2 command is sent:

Get address: delay 800ms, get version: delay 100ms;

Get parameters: delay 100ms, start scanning: delay 400ms;

Stop scanning: delay 100ms, set baud rate: delay 800ms;

Set edge mode: delay 800ms, start OTA: delay 800ms;

# 7 REVISE

| Date       | Version | Content                                                                                                    |
|------------|---------|----------------------------------------------------------------------------------------------------|
| 2021-07-03 | 1.0     | Compose a first draft                                                                                                    |
| 2021-11-08 | 1.1     | Modify (Modify the protocol framework to merge left and right camera data;<br>Suggestions for adding perspective window materials; Adding the baud rate<br>setting command) |
| 2021-01-05 | 1.2     | Modify the receiving description of the command to obtain the device address, and the description of the left and right cameras                                             |
| 2022-01-12 | 1.3     | Add edge mode, supplement K, B, BIAS calculation description                                                                                                    |
| 2022-04-29 | 1.4     | Modify description of chapter 3.2: Obtain Version Information Command                                                                                                    |
| 2022-05-01 | 1.5     | Modify the address configuration method of the soft restart command                                                                                                    |
| -          |         | 1) Update section 3.7                                                                                                    |
| 2022-05-31 | 1.6     | 2) Section 3.8 RESET command adds a single reply                                                                                                    |
|            |         | 3) Added Chapter 5 OTA upgrade                                                                                                    |
|            |         | 1) Modify the OTA upgrade workflow                                                                                                    |
| 2022-06-17 | 1.6.1   | 2) Modify the Q&A of OTA                                                                                                    |
|            |         | 3) Two new items 5 and 6 are added in Chapter 6 Attention                                                                                                    |